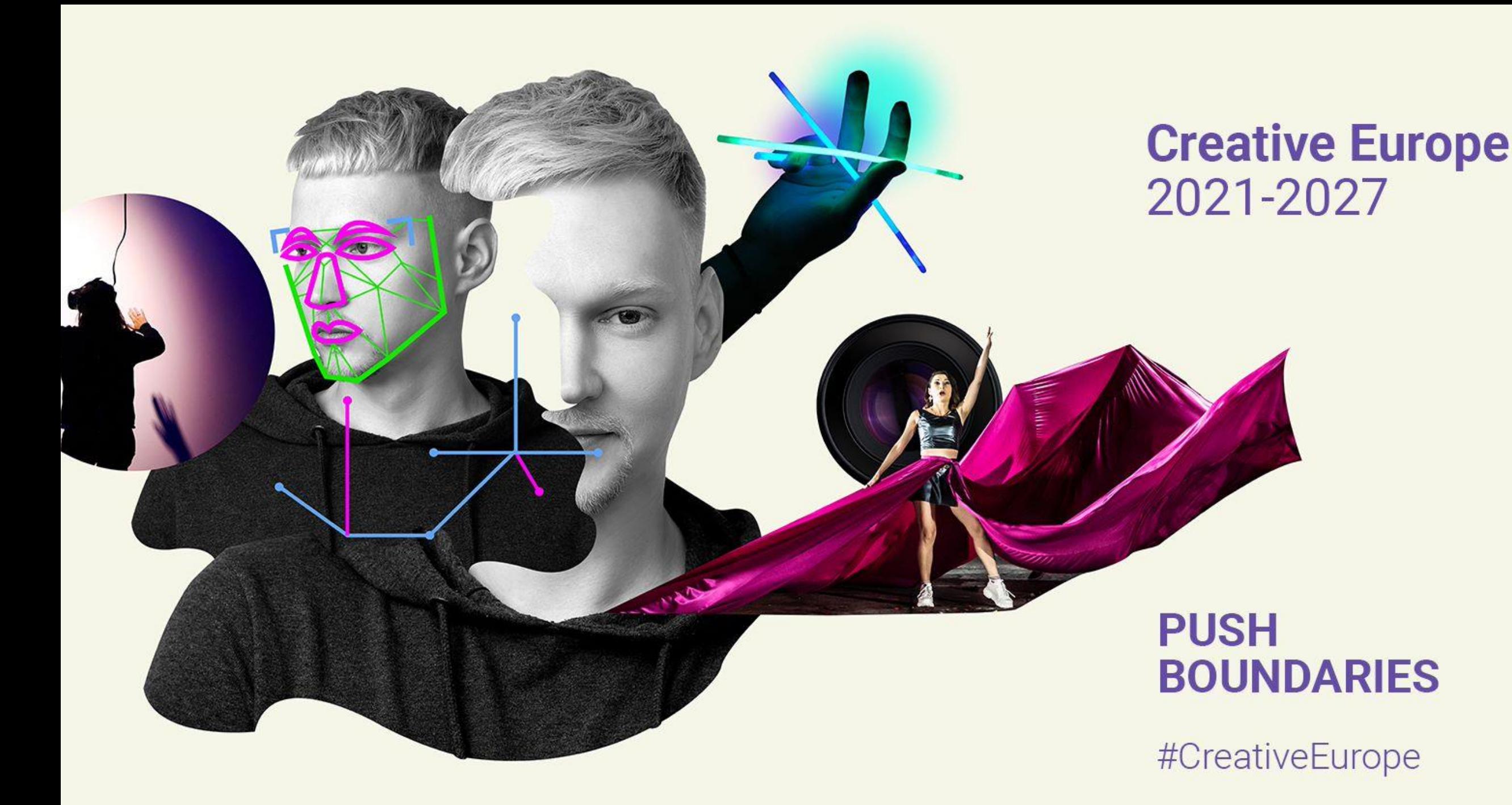

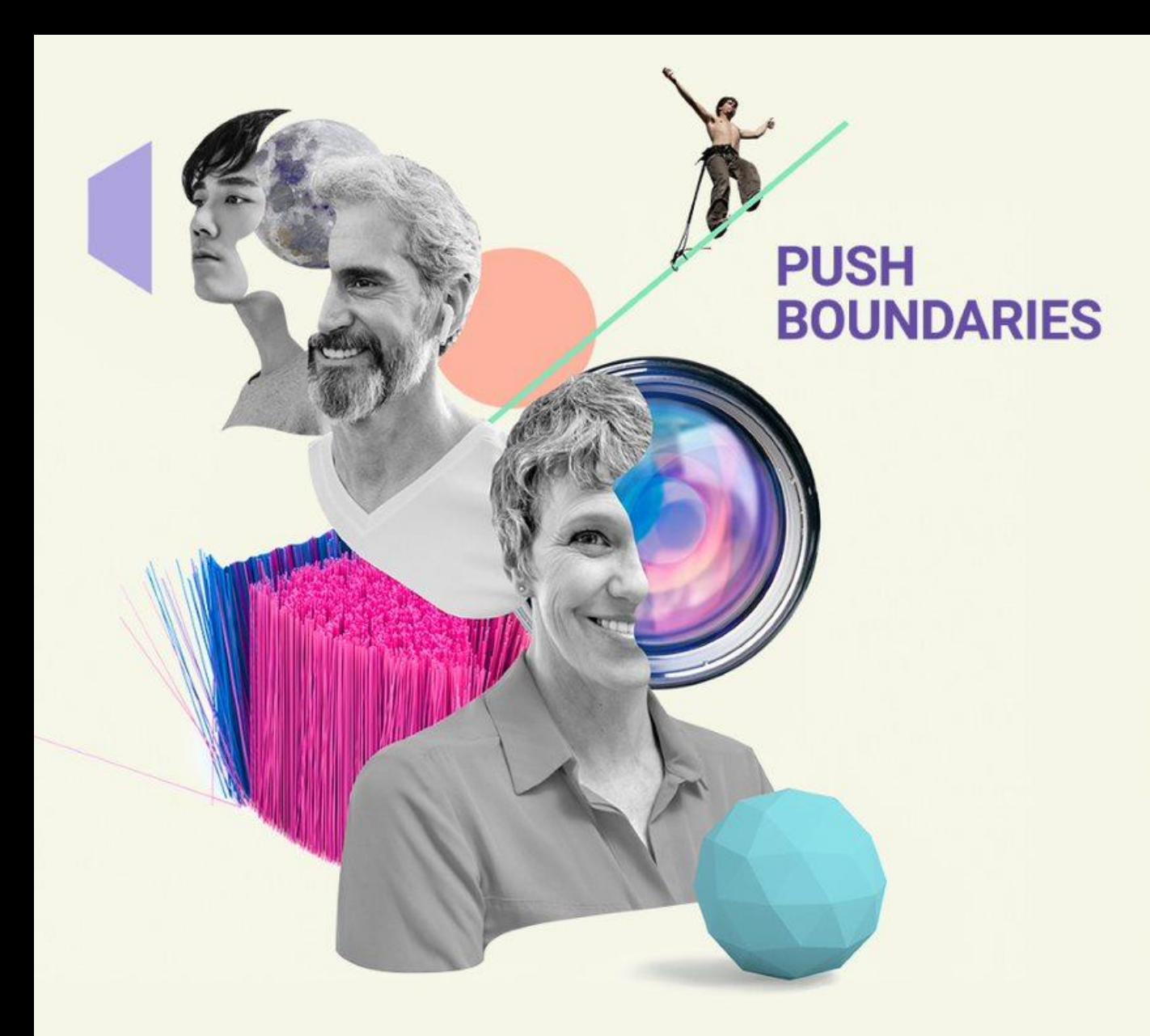

**Creative Europe** 2021-2027

# **Wat is het plan?**

Referentiedocumenten Aanvraag: F & TP, part A + C, Aanvraag part B: vragen, WP's, deliverables Aanvraag part B: budget Vragen

# **3 stappenplan**

### **1. Voldoe ik aan de randvoorwaarden?**

- Bijv. kleinschalige samenwerking: minstens 3 partners uit minstens 3 deelnemende landen
- Minstens twee jaar actief
- Doelstellingen Creative Europe

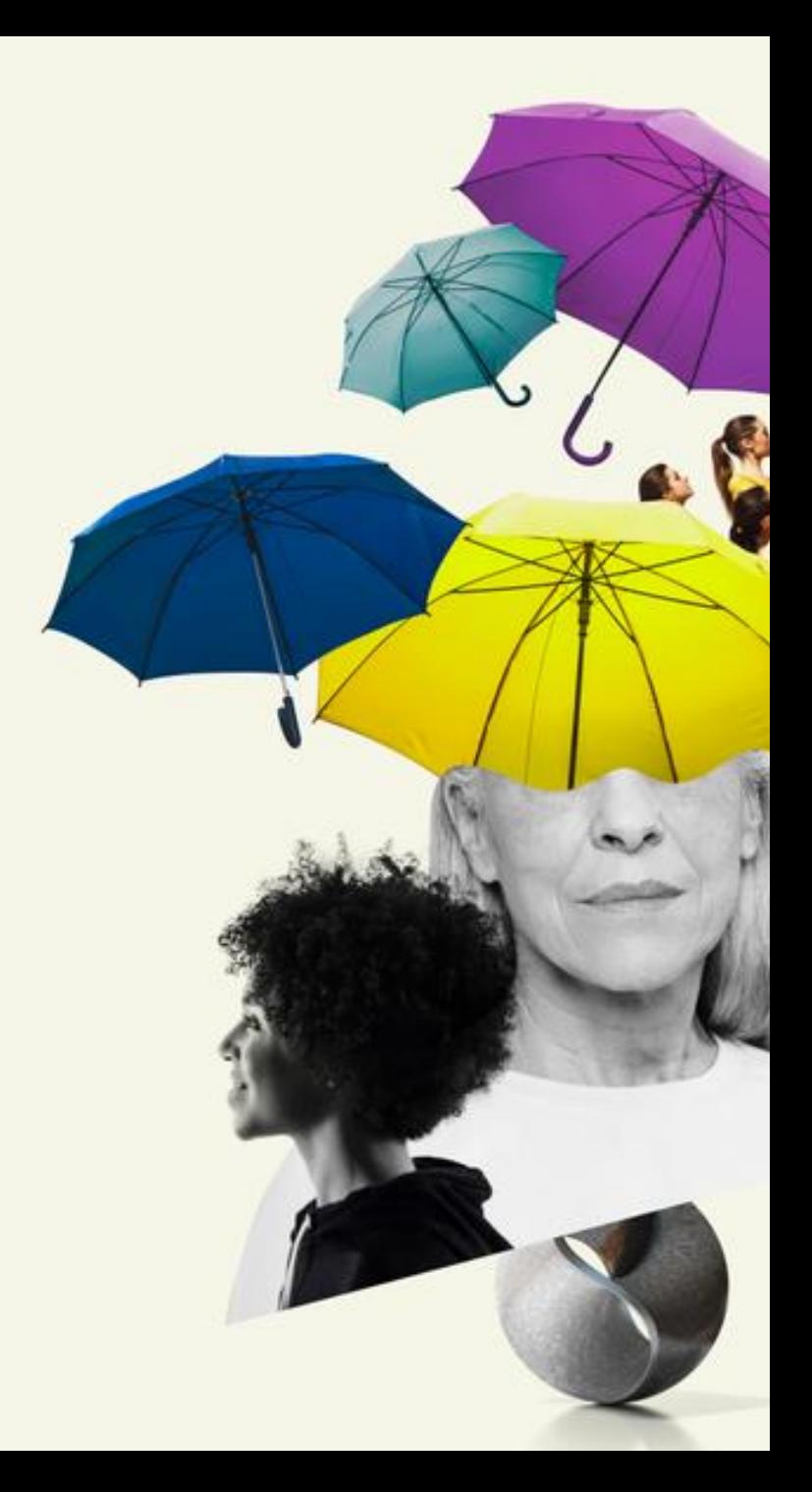

# **3 stappenplan**

### **2. Kies je partners**

- Eigen netwerk / Europese netwerken / via CED & DutchCulture / eventueel via Funding and Tender **Portal**
- balans, taakverdeling, expertise
- geografische spreiding

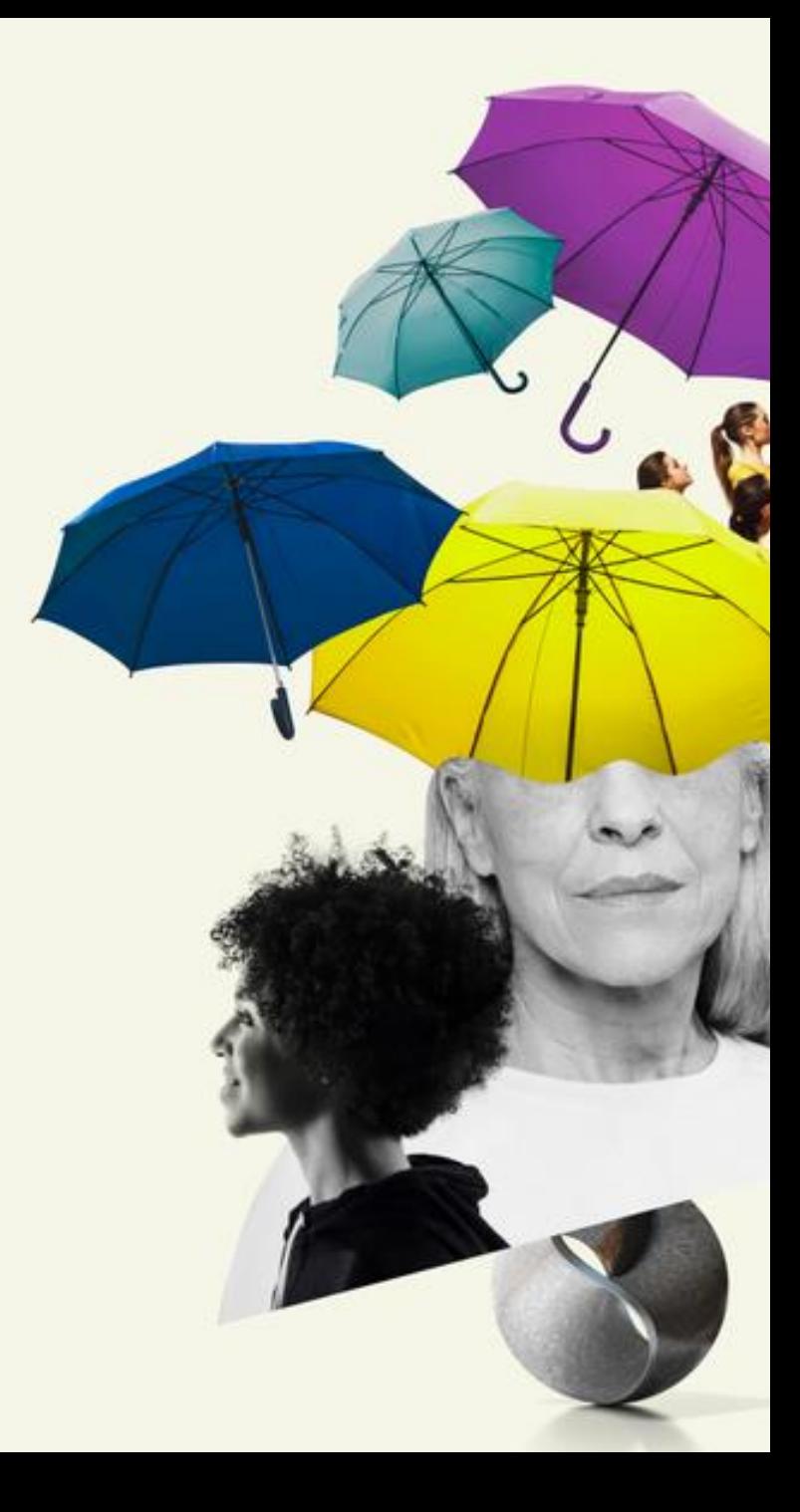

# **3 stappenplan**

## **3. Schrijf!**

- Lees programme guidelines
- Leidend: criteria
- Consistent verhaal, relatie tussen doelstellingen EU / activiteitenplan / budget
- Begin op tijd (1 jaar); hou rekening met call tijdlijn
- Funding & Tender Portal, lump sums / work packages. Dien twee dagen voor deadline in
- Vraag advies bij CED.

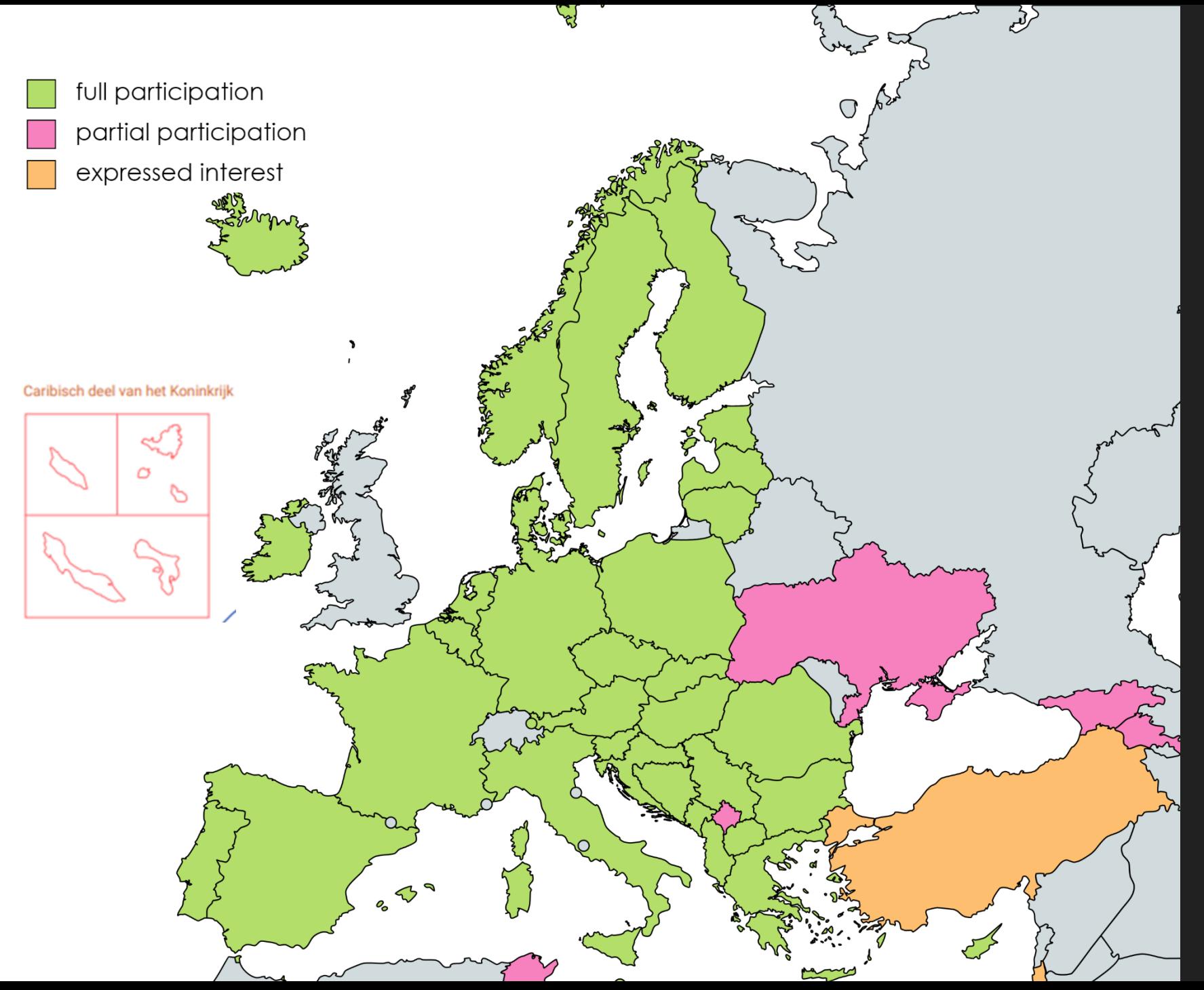

## **Wie?**

+- 40 deelnemende landen in Europa:

### 27 EU lidstaten+ **OCTs/ORs**

- O EER-landen
- O Kandidaat lidstaten
- EU neighborhood countries

# **Referentie documenten**

### **Call document**

- **Model Grant Agreement**
- **Annotated Grant Agreement (AGA)**
- **Update: Unit Cost Decision**

**AGA H. 3.6 (p.36/37) Lump Sum : budget based on** *actual costs,* **but evaluation is not**

### **Creative Europe** 2021-2027

### **PUSH BOUNDARIES**

![](_page_6_Picture_8.jpeg)

### **How to apply**

#### **Go to FTOP 2**

**Go to the Funding and Tenders Portal**,

search for the relevant call and click on

#### **Validate and submit 4**

**Upload** the necessary files and annexes

to the platform, **validate and** 

**submit** your application online.

#### **1 Create a user account**

generate an EU-login **and register in the participant register**. The PIC (participant identification code) will be mandatory to create your application.

### "start submission". **3 Read all the available information**

**Start filling out** the necessary forms and files: **Part A** available under "edit forms" – general information about the application (to be filled out online) **Part B** – application document (Word) and budget file (excel) to be downloaded, filled out and re-uploaded **Part C** – information on the priorities of the call and the participating organisations (to be filled out online)

![](_page_8_Figure_0.jpeg)

![](_page_9_Figure_0.jpeg)

© 2018 European Commission | About | Free text search | IT Helpdesk | Cookies | Legal Notice | APIs

![](_page_10_Picture_6.jpeg)

![](_page_11_Picture_9.jpeg)

![](_page_12_Picture_10.jpeg)

© 2018 European Commission | About | Free text search | IT Helpdesk | Cookies | Legal Notice | APIs

![](_page_13_Picture_15.jpeg)

### **Proposal forms**

![](_page_14_Figure_1.jpeg)

**Part B** Technical project description (Downloaded and reuploaded)

**Part C** Additional project data - objectives, priorities, sectors, etc. (Completed Online)

Detailed budget form

List of previous projects

**ANNEXES**

![](_page_15_Figure_0.jpeg)

![](_page_16_Figure_0.jpeg)

C 2018-2023 European Commission | About | Feedback | Cookies | Terms and conditions | V-3.0.6A - 23/11/2023 11:20:37 Europe/Brussels

![](_page_17_Picture_0.jpeg)

![](_page_18_Figure_0.jpeg)

![](_page_19_Picture_0.jpeg)

Validate form

Table of contents

Show Warning

Show Warning

Show Warning

Show Warning

#### Application forms

#### Validation result

![](_page_19_Picture_6.jpeg)

The red 'Show Error' button indicates an error due to a missing or incorrect value related to the call eligibility criteria. The submission of the proposal will be blocked unless that specific field is corrected!

Save form

Save & exit form

![](_page_19_Picture_8.jpeg)

The yellow 'Show Warning' button indicates a warning due to a missing or incorrect value related to the call eligibility criteria. The submi of the proposal will not be blocked (proposal will be submitted with the missing or incorrect value).

![](_page_19_Picture_62.jpeg)

The system will show you all the errors and warnings so you won't miss anything

![](_page_20_Picture_3.jpeg)

# **Vragen?**

![](_page_21_Picture_1.jpeg)

Creative Europe<br>2021-2027

![](_page_22_Picture_0.jpeg)

### **PUSH BOUNDARIES**

![](_page_22_Picture_2.jpeg)

## **Part B**

# Cross-cutting issues (examples)

![](_page_23_Picture_9.jpeg)

European Commission

![](_page_24_Figure_0.jpeg)

![](_page_25_Picture_0.jpeg)

### **PUSH BOUNDARIES**

![](_page_25_Picture_2.jpeg)

## **Vragen?**

# **Budget**

### **Creative Europe** 2021-2027

### **PUSH BOUNDARIES**

![](_page_26_Picture_3.jpeg)

## **Unit Cost Decision**

![](_page_27_Picture_1.jpeg)

Brussels, 12.1.2021  $C(2021)$  35 final

#### **COMMISSION DECISION**

of 12.1.2021

authorising the use of unit costs for travel, accommodation and subsistence costs under an action or work programme under the 2021-2027 multi-annual financial framework

## **Unit Cost Decision**

5.5 Amounts for accommodation and subsistence costs

![](_page_28_Picture_30.jpeg)

- **Unit Cost amounts**  $5.$
- 5.1 Amounts for return air, rail and combined air/rail journey.

![](_page_28_Picture_31.jpeg)

All distances to be measured using either the rail or flight calculator at the following website: https://ec.europa.eu/info/calculate-unit-costs-eligible-travel-costs\_en

https://ec.europa.eu/info/calculate-unit-costs-eligibletravel-costs\_en

## **Vragen?**

**Creative Europe** 2021-2027

### **PUSH BOUNDARIES**

![](_page_29_Picture_3.jpeg)

## **Belangrijke data**

- **23 januari 17.00 2024 (CET): deadline**
- 8 januari: CED NL proeflezing deadline
- 15 januari: CED VL proeflezing deadline
- Resultaten: juli 2024
- GAP: aug okt '24
- O Project van start: na de GAP
- O Begin '25: nieuwe call deadline?

![](_page_30_Picture_8.jpeg)

**Creative Europe** 2021-2027